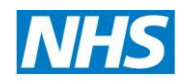

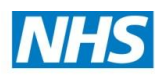

#### **Health Education Wessex**

### **Health Education Thames Valley**

## **How to pin websites to mobile device home screen**

Did you know that your mobile device (smart phone or tablet) home screen is not just for apps? Whatever platform you are using, you can pin your favourite websites to your mobile device home screen, so you can quickly access them.

Follow steps below to pin favourite webpages to your home screen:

## **Android**

- 1. Launch **Chrome (please use chrome only)** for Android and open the website or web page you want to pin to your home screen
- 2. Tap the menu button and tap "Add" to home screen
- 3. You will be able to name the shortcut and then 'chrome' will add it to your home screen
- 4. The icon will appear on your home screen like any other app shortcut or widget, so you can drag it around and put it wherever you like.

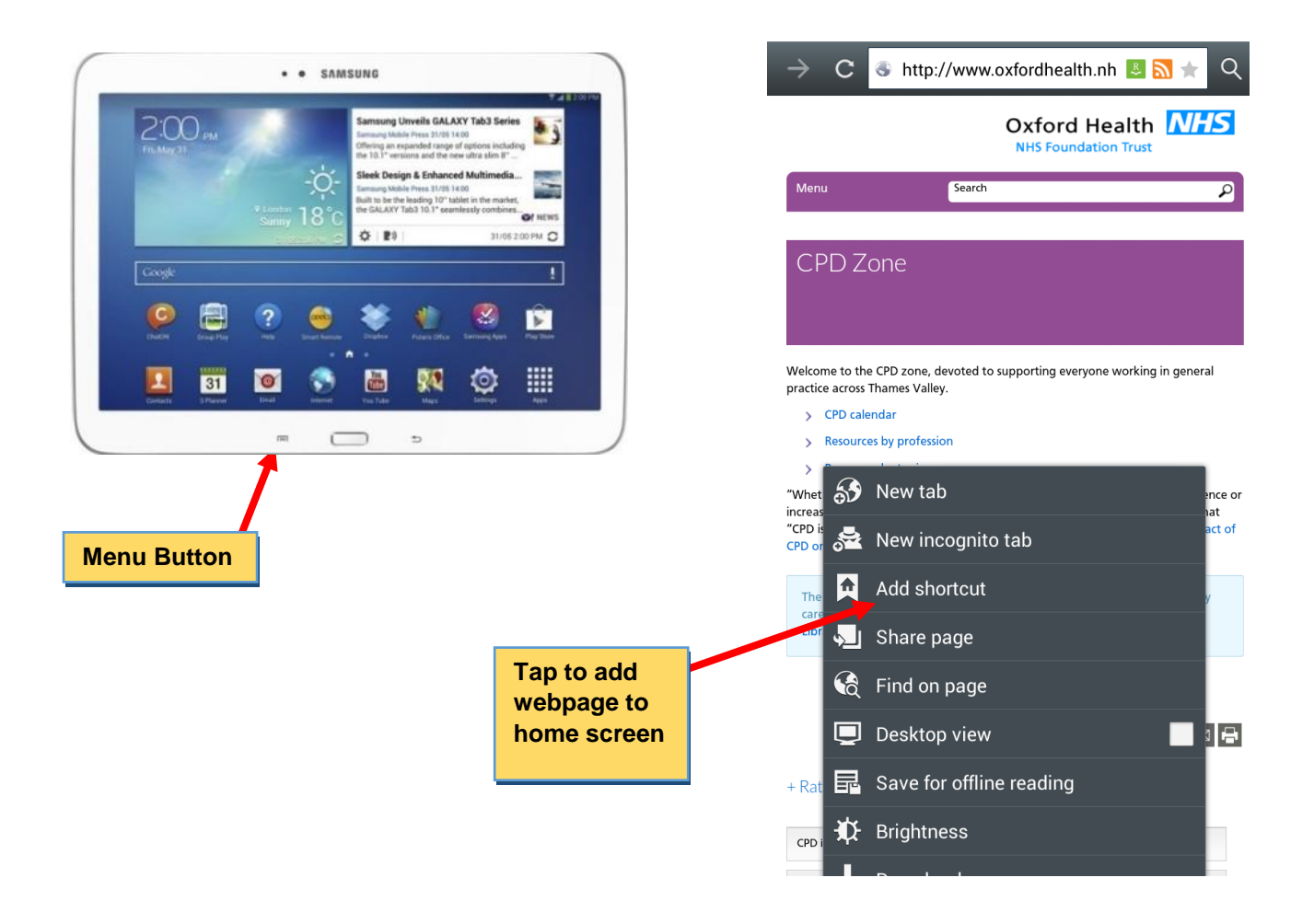

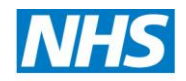

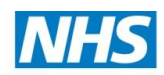

#### **Health Education Wessex**

## **Apple iPhone, iPads and iPod Touch**

- 1. Launch the safari browser on Apple's iOS and type the website or web page address that you want to add to your home screen
- 2. Tap the Share button on the browser's toolbar (i.e. the rectangle with an arrow pointing upward – see diagram below). It is on the bar at the top of the screen on an iPad, and on the bar at the bottom of the screen on an iPhone or iPod Touch.
- 3. Tap the Add to Home Screen icon in the share menu (see diagram below)
- 4. Then you will be prompted to name the shortcut before tapping the Add button.
- 5. The shortcut can be dragged around and placed anywhere, including in app folders.

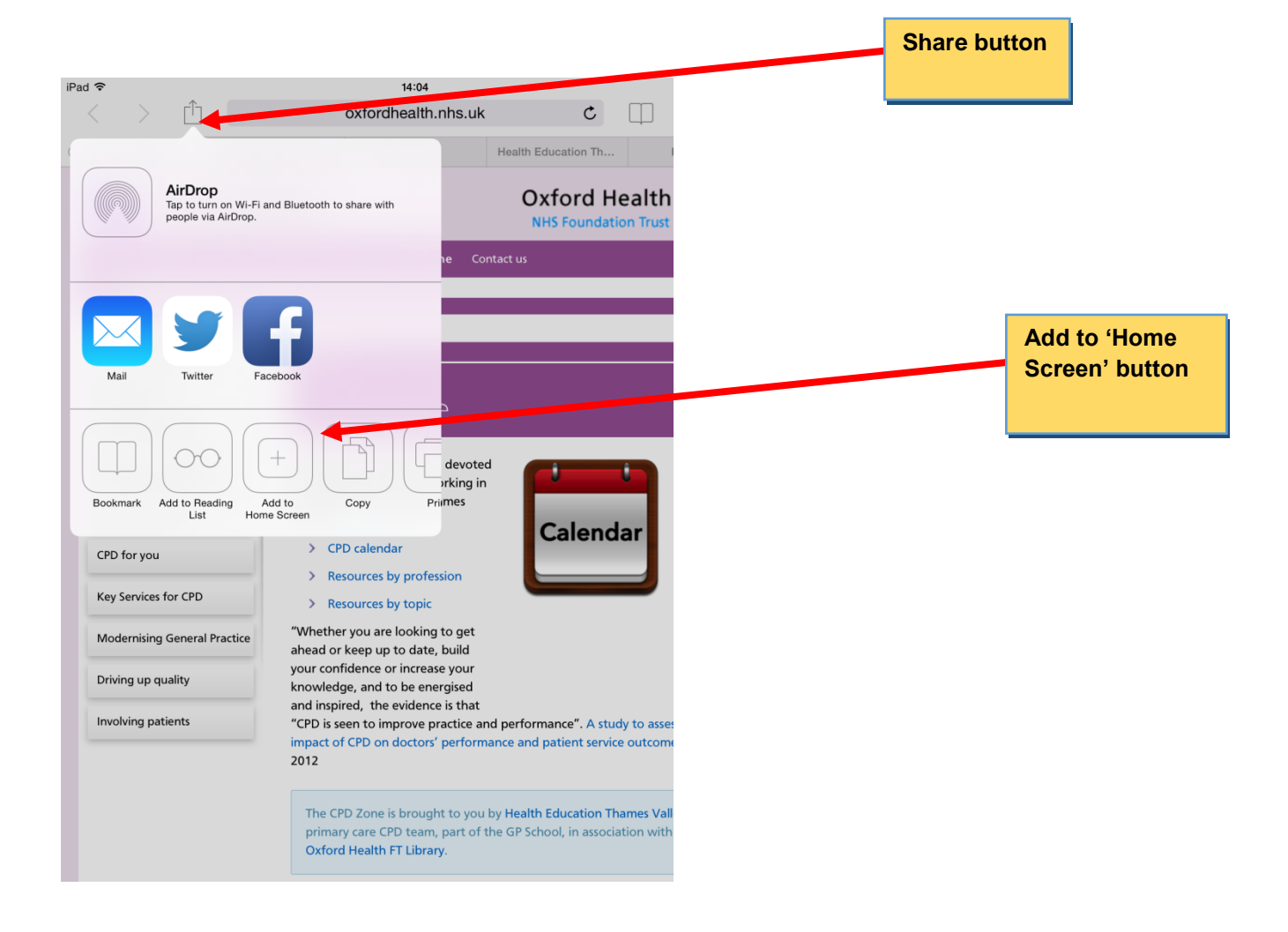

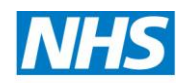

### **Health Education Wessex**

## **Widows Phone**

The process is similar on Windows Phone.

- 1. First, open the website you want to pin in Internet Explorer.
- 2. Tap the More (…) button
- 3. Tap Pin to Start in the menu that appears.

# **Mobile devices with other operating system**

If you have another type of mobile device (smartphone or tablet), it probably has the feature too.

Just open its browser and look in its menu for an option named "Add to home screen" or "Pin to home screen."

## *To remove short cut*

*To remove a website shortcut from your device's home screen, just tap and hold the shortcut for some seconds, and remove it like you would remove any other app icon.*